**Molarity Crack With License Key [2022-Latest]**

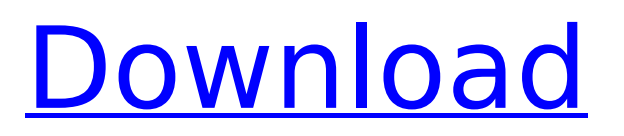

### **Molarity 1.5.6 X64**

------------ Molarity is the most basic unit of concentration in chemistry. Molarity is defined by the number of moles of a solute (called a molar solute) in a volume of solution. Or in other words, the number of moles of solute in the solution will equal the volume in liters. To create a molarity you can drag and drop the solutes in the Molarity Container at the top left of the window. You can also put your units in the Molarity Value, which will then let you calculate the molarity. You can also create specific amounts of molarity using the drop down menu in the Molarity Bar. Molarity will give you a precise, easy to read result that you can use to understand your findings. When your solution becomes too dilute and not saturated with the solute, molarity will tell you this as well. Molarity Solubility: ------------------- Molarity Solubility is the concentration at which the maximum amount of solute that a certain solvent will dissolve into the solution. In the example presented above, we can see the solubility of chloride to water. The amount of chloride that will dissolve into the solution is limited only by the amount of water. Even the amount of water that will dissolve into the solution will vary, as it is affected by temperature and pressure. The solubility of a compound will generally be affected by the compounds polarity. Molarity Calculator: ------------------- The Molarity Calculator will allow you to input specific amounts of the solutes and the solution you are simulating. Molarity Calculator will also give you a molarity value based on the solution's volume and solute amount. Different quantities can be entered by using the drop down menu on the bottom right of the screen. Molarity is directly proportional to the amount of solution. And it is also directly proportional to the amount of solute in the solution. Molarity Calculator includes a wealth of information about most solutes, and about the various solvents. It is quite useful for solving molarity problems. Molarity Title: --------------- Molarity Title will tell you what type of calculation you are dealing with. Molarity Value: --------------- Molarity Value tells you the molarity value you have created. Molarity: ---------- Molarity tells

### **Molarity 1.5.6 Crack Activation Code With Keygen Free**

The program has various options that can be used to determine the molarity or concentration of a solution. Select the solution type: Water / Juice / Drink mix / Soda / Solution of specific compound / Misc + Select molarity (mM) or concentration (M/L, for millimolar / percent, for percent). Select the volume of solution + Select the solute (solute amount) and the desired concentration. Results: The molarity / concentration of the solution and its pH value will be displayed in the box below. Solubility of selected compounds: A table listing various compounds and their solubility will be displayed below. If the given compound is added to a solution, you can select the molarity and the solution volume to check for solubility. You can enter the most common (or by default, the best) molarity and then select a value of solute from the solubility table. There is also an option to skip the solubility table and simply add the compound to the solution without a molarity. For all compounds, you can choose to add the compound to the solution or to remove it. If the compound is added, an alert message will be displayed, informing you of the solubility and precipitation of the compound. If the compound is removed, the solution (and molarity) will be left unaffected. Skip the solubility table and add the compound to the solution Add the compound to the solution: As mentioned previously, skipping the table and adding the compound to the solution will not change the molarity of the solution. Simply add the compound to the solution and confirm by pressing the button. If you would like to skip the solubility table and just add the compound to the solution, you can select this option in the program. The default solubility table can be displayed by selecting Solubility from the solutes list. For mixtures, the solubility of both the solute and the solvent will be shown below the compound list. Select the desired solution: Select the desired solution and confirm. The solute will be added to the selected solution. If the solute is added to a solution, an alert message will be displayed, informing you of the solubility and precipitation of the compound. When the solute is added, molarity / concentration will be displayed in the box below. b7e8fdf5c8

# **Molarity 1.5.6 Crack +**

Adobe® Flash® Player version 10 or above Google Chrome Version 10 or above Mozilla Firefox Version 3 or above Microsoft Internet Explorer 8 or above Apple Safari Version 4 or above Misc Subject Code: 4188 The purpose of this course is to introduce students to the topic of basic analytical chemistry with a critical and synthetic attitude. Course Overview The course consists of five main parts, each dealing with a certain topics in the course: The first part introduces the theoretical background on the topic. The second part introduces the analytical chemistry laboratory. The third part deals with the different phases of protein analysis: the pre-treatment (cell disruption), the extraction of proteins from the cell and the preparation of protein separation. The fourth part deals with the separation of proteins by gel electrophoresis, followed by the identification of the separated proteins by immunodetection. The final part covers the analysis of mRNA, rRNA and tRNA. I recommend getting the full set of lecture videos with all the associated content, as the pace of lectures can be faster or slower, depending on the topic. Besides the lectures there are also some topics covered that are not addressed in the lecture videos, such as the lab sessions, which are indispensable to master the course, so don't hesitate to take the full set of lecture videos. Are you a student of physical chemistry, biochemistry or organic chemistry? Do you want to learn how to interpret a  $\text{A}$  MMR spectra? If your answer is yes, then you will like this course. In this video you will learn about how to interpret a ^1^H NMR spectrum. You will learn: - The different types of onedimensional  $\hat{1}$ <sup>^</sup>H NMR spectra - How to select the different types of one-dimensional  $\hat{1}$ <sup>^</sup>H NMR spectra - The theory behind the different types of one-dimensional  $^{\circ}1^{\circ}$ H NMR spectra - How to use the different types of one-dimensional ^1^H NMR spectra to analyse compounds - The theory behind the different types of one-dimensional ^1^H NMR spectra - Basic terminology used in onedimensional  $\text{1}$ <sup>^</sup>H NMR spectra - The different shapes and widths of proton signals - The different types of proton signals in one-dimensional ^1^H NMR spectra - What to do if a

### **What's New in the Molarity?**

Molarity, the concentration of a specific substance, is traditionally defined as the amount of substance present in a solution by the number of moles present in  $1 \text{ m}^3$  or litre. This very simple program allows you to, instead, simulate molarity of a solution as a function of mole percentage. It can be used in chemistry lab with students, or explained to them in a more abstract way. Simulate the property of a salt by changing the solute concentration By changing the concentration of an ionic compound, you can change the characteristics of that solute. For example, if the solute was sodium chloride or potash chloride, they would both dissolve in the same amounts, but the solubility of potassium chloride would be less than sodium chloride. This program can be used to explain the concept of solubility in a simple way, and it should help students understand the basics of the subject. For more in depth explanations, you can go to Wikipedia. Molarity is the easiest way to understand concentration. Concentration allows you to understand a lot of chemical concepts, such as: A substance in a solution is in a higher state of energy than when it is separate from a solvent. The solubility of a substance will change with temperature and pressure. The solubility of a substance is higher when it is in a liquid than when it is in a gas. Molarity is the easiest way to understand concentration. As a student you can also understand the difference between solutions and dilutions. Molarity can be calculated by simply knowing the concentration and the volume of a solution. In this program, you will be able to vary the solute's concentration, and calculate the concentration of a solution. There are some limitations to this simulation. For instance, the solubility of a specific substance is not always based on the molarity. In fact, solubility will only be directly related to molarity when the concentration is less than or equal to a certain concentration known as the stochiometric concentration. A more intuitive molarity simulator like this can help you understand the relationship between solubility and the concentration of a chemical. Molarity works in a similar way to that of a salt mill. By changing the volume of the unit, the molarity will change. The

program simulates molarity in the same way as a salt mill, which is very similar to the real world concept

# **System Requirements For Molarity:**

Minimum: OS: Windows 7 64-bit, Windows 8 64-bit, Windows 8.1 64-bit, Windows 10 64-bit, Windows 10 64-bit Service Pack 1, Windows 10 64-bit Windows 10 Anniversary Update Windows 7, Windows 8, Windows 8.1: 2 GB RAM 2.5 GHz Processor 2 GB System RAM 1280 x 800 Screen Resolution DirectX 9 Additional Notes: Runs in DirectX 9 Display/Monitor 1024 x 768 Monitor/Monitor

Related links:

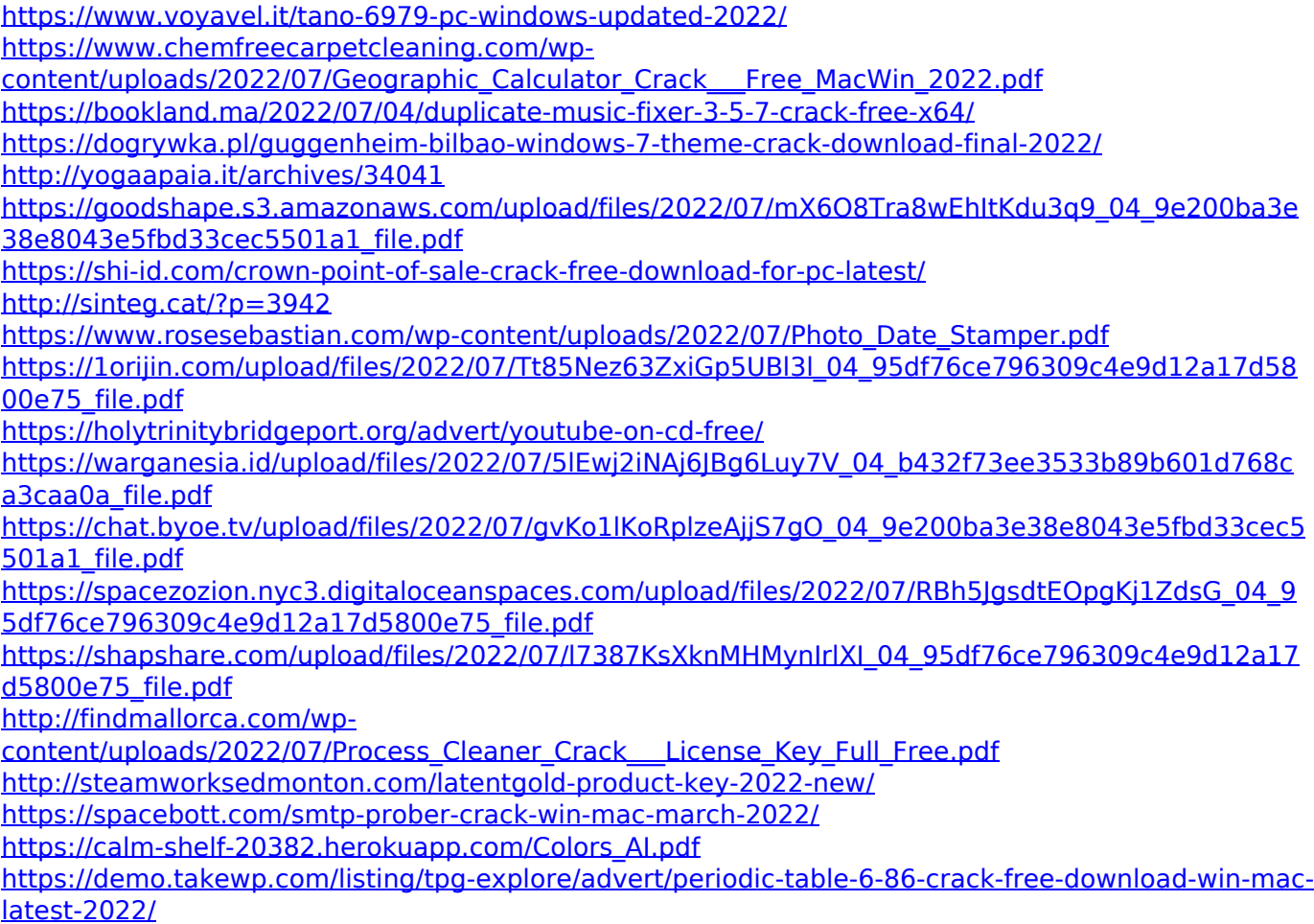